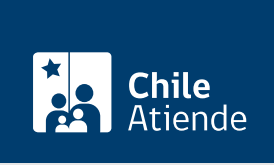

Información proporcionada por Comisión para el Mercado Financiero

# Depósito de reglamentos de fondos a través de la plataforma SEIL

Última actualización: 04 abril, 2024

## Descripción

Permite a sociedades administradoras generales de fondos, supervisadas por la Comisión para el Mercado Financiero (CMF), depositar reglamentos internos y generales de fondos, además de contratos generales de fondos mediante el Sistema de Envío de Información en Línea (SEIL) disponible en el sitio web de la CMF.

Revise [más información](https://www.cmfchile.cl/portal/principal/613/w3-article-14661.html).

El trámite se puede realizar durante todo el año en la plataforma web SEIL de la CMF .

### ¿A quién está dirigido?

Sociedades administradoras generales de fondos supervisadas por la CMF.

#### ¿Qué necesito para hacer el trámite?

Los antecedentes indicados en la [Norma de Carácter General N° 365](http://www.cmfchile.cl/institucional/mercados/ver_archivo.php?archivo=/web/compendio/ncg/ncg_365_2014.pdf), de 2014, y sus respectivas modificaciones, según las instrucciones del [anexo técnico](http://www.cmfchile.cl/sitio/seil/software-manual/fmrfm/FichaTecnicaRIF.pdf) que se encuentra publicado en el módulo SEIL.

Importante : las entidades supervisadas por la CMF deben solicitar un usuario administrador para operar en el sistema SEIL, cuyo rol será crear, bloquear y cambiar el perfil de los usuarios que operen en la plataforma.

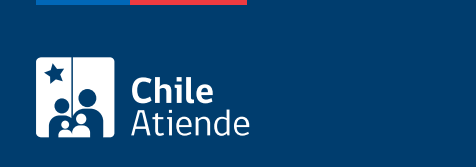

#### 15 [unidades de Fomento \(UF\)](http://www.sii.cl/valores_y_fechas/index_valores_y_fechas.html).

Importante . Antes de ingresar a la plataforma SEIL, para depositar los reglamentos de fondos es necesario realizar la transferencia a la siguiente cuenta:

- Titular: Comisión para el Mercado Financiero (CMF).
- RUT: 60.810.000-8
- N° de cuenta corriente BancoEstado: 133591.

#### ¿Cómo y dónde hago el trámite?

En línea:

- 1. Reúna los antecedentes requeridos.
- 2. Realice la transferencia bancaria correspondiente al depósito de reglamentos de fondos.
- 3. Haga clic en "ir al trámite en línea".
- 4. Una vez en el sitio web de la institución, ingrese su código de usuario y clave secreta, y haga clic en "ingresar". Si no está registrado, revise el [manual del sistema de administración de usuarios SEIL](https://www.svs.cl/portal/principal/605/articles-15108_doc_pdf.pdf).
- 5. Siga las instrucciones del sistema SEIL.
- 6. Como resultado del trámite, habrá depositado los reglamentos de fondos.

Link de trámite en línea:

[https://www.chileatiende.gob.cl/fichas/4135-deposito-de-reglamentos-de-fondos-a-traves-de-la-plataforma](https://www.chileatiende.gob.cl/fichas/4135-deposito-de-reglamentos-de-fondos-a-traves-de-la-plataforma-seil)[seil](https://www.chileatiende.gob.cl/fichas/4135-deposito-de-reglamentos-de-fondos-a-traves-de-la-plataforma-seil)